# Cheatography

#### **Code explanation**

```
package org.mozilla.iot.webthing.example;
import org.json.JSONArray;
import org.json.JSONObject;
import org.mozilla.iot.webthing.Action;
import org.mozilla.iot.webthing.Event;
import org.mozilla.iot.webthing.Property;
import org.mozilla.iot.webthing.Thing;
import org.mozilla.iot.webthing.Value;
import org.mozilla.iot.webthing.WebThingServer;
import org.mozilla.iot.webthing.errors.PropertyError;
import java.io.IOException;
import java.util.Arrays;
import java.util.UUID;
//Declaration of class
public class SingleThing {
    //Creates an object of class Thing which used to control a lamp
   public static Thing makeThing() {
       Thing thing = new Thing("urn:dev:ops:my-lamp-1234",
                                "My Lamp",
                                new JSONArray(Arrays.asList("OnOffSwitch",
                                                             "Light")),
                                "A web connected lamp");
        //Creates a json structure
       JSONObject onDescription = new JSONObject();
        //Adds entries to the json structure
       onDescription.put("@type", "OnOffProperty");
       onDescription.put("title", "On/Off");
       onDescription.put("type", "boolean");
       onDescription.put("description", "Whether the lamp is turned on");
        //Adds the json structure to thing object as a property
        thing.addProperty(new Property(thing,
                                       "on",
                                       new Value(true),
                                       onDescription));
        //Creates a json structure
       JSONObject brightnessDescription = new JSONObject();
        //Adds entries to the json structure
       brightnessDescription.put("@type", "BrightnessProperty");
       brightnessDescription.put("title", "Brightness");
       brightnessDescription.put("type", "integer");
       brightnessDescription.put("description",
                                  "The level of light from 0-100");
       brightnessDescription.put("minimum", 0);
```
By **John\_S** [cheatography.com/john-s/](http://www.cheatography.com/john-s/) Not published yet. Last updated 20th May, 2020. Page 1 of 3.

Sponsored by **ApolloPad.com** Everyone has a novel in them. Finish Yours! <https://apollopad.com>

# Cheatography

iot Cheat Sheet by [John\\_S](http://www.cheatography.com/john-s/) via [cheatography.com/122715/cs/22915/](http://www.cheatography.com/john-s/cheat-sheets/iot)

### **Code explanation (cont)**

```
brightnessDescription.put("maximum", 100);
   brightnessDescription.put("unit", "percent");
    //Adds the json structure to thing object as a property
    thing.addProperty(new Property(thing,
                                   "brightness",
                                   new Value(50),
                                   brightnessDescription));
    //Creates a json structure
   JSONObject fadeMetadata = new JSONObject();
    JSONObject fadeInput = new JSONObject();
    JSONObject fadeProperties = new JSONObject();
   JSONObject fadeBrightness = new JSONObject();
   JSONObject fadeDuration = new JSONObject();
    //Adds entries to the json structure
    fadeMetadata.put("title", "Fade");
   fadeMetadata.put("description", "Fade the lamp to a given level");
    fadeInput.put("type", "object");
    fadeInput.put("required",
                 new JSONArray(Arrays.asList("brightness", "duration")));
    fadeBrightness.put("type", "integer");
    fadeBrightness.put("minimum", 0);
    fadeBrightness.put("maximum", 100);
    fadeBrightness.put("unit", "percent");
    fadeDuration.put("type", "integer");
    fadeDuration.put("minimum", 1);
    fadeDuration.put("unit", "milliseconds");
    fadeProperties.put("brightness", fadeBrightness);
    fadeProperties.put("duration", fadeDuration);
   fadeInput.put("properties", fadeProperties);
    fadeMetadata.put("input", fadeInput);
    //Adds the json structure to thing object as an action
    thing.addAvailableAction("fade", fadeMetadata, FadeAction.class);
   JSONObject overheatedMetadata = new JSONObject();
   overheatedMetadata.put("description",
                           "The lamp has exceeded its safe operating temperature");
   overheatedMetadata.put("type", "number");
   overheatedMetadata.put("unit", "degree celsius");
    thing.addAvailableEvent("overheated", overheatedMetadata);
    //returns the thing object with the added project
   return thing;
//Startpoint for the program
public static void main(String[] args) {
```
By **John\_S** [cheatography.com/john-s/](http://www.cheatography.com/john-s/)

}

Not published yet. Last updated 20th May, 2020. Page 2 of 3.

Sponsored by **ApolloPad.com** Everyone has a novel in them. Finish Yours! <https://apollopad.com>

# Cheatography

### **Code explanation (cont)**

```
//Creates an object of thing and the needed properties are added
   Thing thing = makeThird();
   WebThingServer server;
    try {
        // If adding more than one thing, use MultipleThings() with a name.
        // In the single thing case, the thing's name will be broadcast.
        server = new WebThingServer(new WebThingServer.SingleThing(thing),
                                    8888);
        //Hook is added so the program can be shut down
        Runtime.getRuntime().addShutdownHook(new Thread() {
           public void run() {
                server.stop();
            }
       });
        //Starts the server and if something unexpected happens it prints the error and then exits
         the program
        server.start(false);
    } catch (IOException e) {
        System.out.println(e);
        System.exit(1);
    }
}
```
### Comments are in code

#### **Packet Tracer**

- 1) Set up the wired network with connecting FashEthernet0 on PC to Home Switch
- 2) Set up the wireless network with DHCP on the Home Gateway
- 3) Connect IoT devices to the network; Connect the Coffee Pot with FastEthernet0 by DHCP to the existing network

Not published yet.

- 4) To access IoT remotely it needs a server address, user name and password.
- 5) IoT can be accessed remotely with a web browser, the address, user name and password

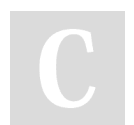

### By **John\_S**

[cheatography.com/john-s/](http://www.cheatography.com/john-s/) Last updated 20th May, 2020. Page 3 of 3.

Sponsored by **ApolloPad.com** Everyone has a novel in them. Finish Yours! <https://apollopad.com>